## **So wird's gemacht - bei Moodle anmelden / Vertretungsplan abrufen -**

- **Schritt 1:** Internetbrowser öffnen
- **Schritt 2:** Moodle Instanz der Schule aufrufen: *[https://fswb-moodle.de](https://fswb-moodle.de/)*
- **Schritt 3:** auf Login klicken

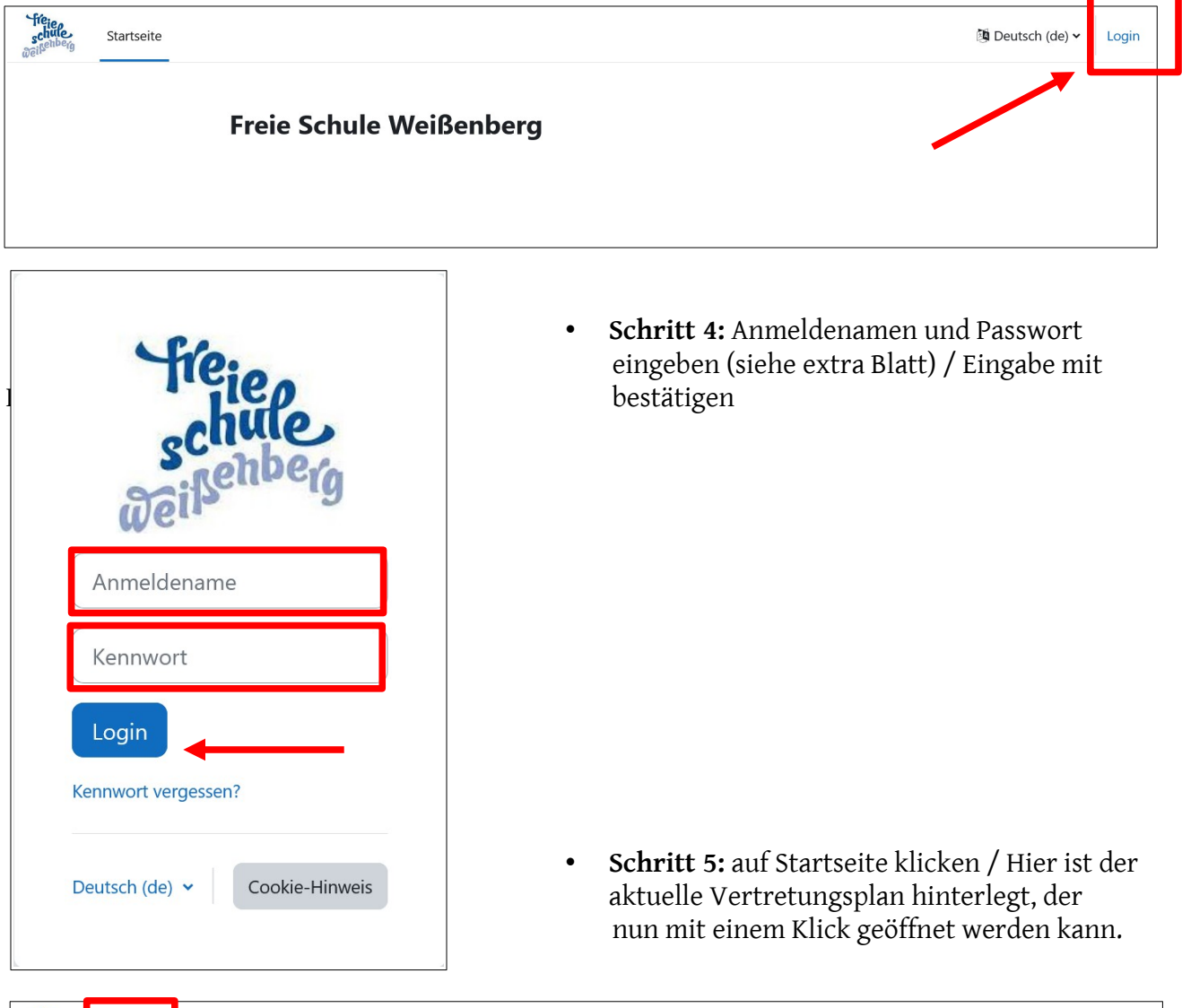

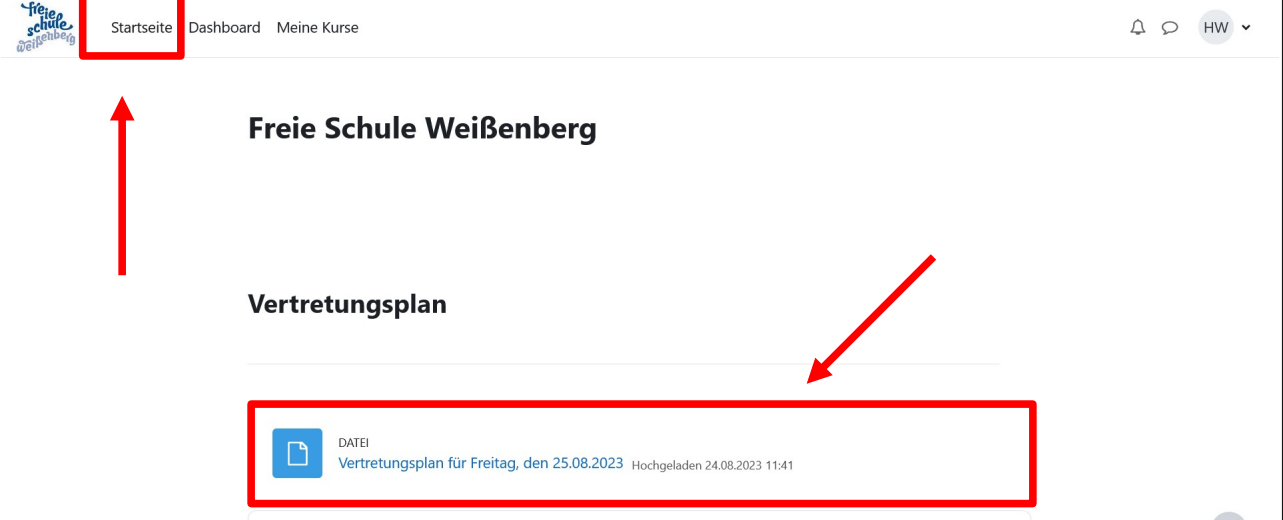